#### In this issue

- Verification Worksheet Update, p. 2
- Travel Card Program , p. 5
- Canceling Requisitions, p. 6
- HUB Vendor of the Month, p. 7
- November Training Calendar, p. 8

# **October 2004 Finance/ Payroll Notes and News**

#### **PeopleSoft 8 HRMS Upgrade**

On October 18, 2004 the Human Resource Management Systems team upgraded Peoplesoft from version 7.6 to version 8.1, version 8.1 is accessed through the web browser. At this time, production reports and forms may be accessed through the production link https://my.uh.edu/hr and query access is available in the reporting database link https://my.uh.edu/hrr.

Visit the Training page of the Payroll/HRMS website at http://www.uh.edu/hrms/ to:

- 1. Register for the PS8 HR Overview class or the PS8 HR Query Overview Class. PS8 HRMS training classes have been posted through November.
- 2. Use the PS8 HR Overview online tutorial.
- 3. Review training materials, including instructions for:
	- ♦ Logging into the system
	- Changing your password
	- Accessing forms, such as the PAR, PRF and RAF
	- Setting up a default printer
	- Desktop fine tuning (this is the equivalent of deleting cache)
	- Printing reports

All reports developed in version 7 have been placed under topic-specific categories. HR Reports and Navigation details the specifics. The categories are:

> UHS\_HRMS\_Benefits UHS\_HRMS\_Budget UHS\_HRMS\_HR UHS\_HRMS\_Payroll UHS\_HRMS\_Positions

Visit the Payroll/HRMS website for more information.

## Verification Worksheet Update

Effective October 25th , 2004, a new version of the Verification Worksheet is available to users. This new version includes major enhancements and simplifies the process to generate the worksheet. Since the new version is written in Extensible Markup Language (XML), it requires Excel 2003 or Excel XP software. Users that do not have the required software will continue to follow the existing process of downloading files in order to produce worksheets.

Following is a summary of the process change, requirements, and enhancements for the new XML version:

#### **Process Simplified**

We have streamlined the process, eliminating the need to copy files to a temp folder. Left click on the **XML Verification Worksheet.xls** link in the View Log/Trace File List to generate the worksheet.

#### **View Log/Trace**

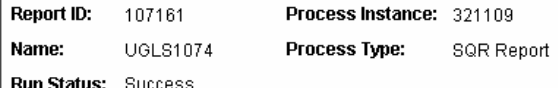

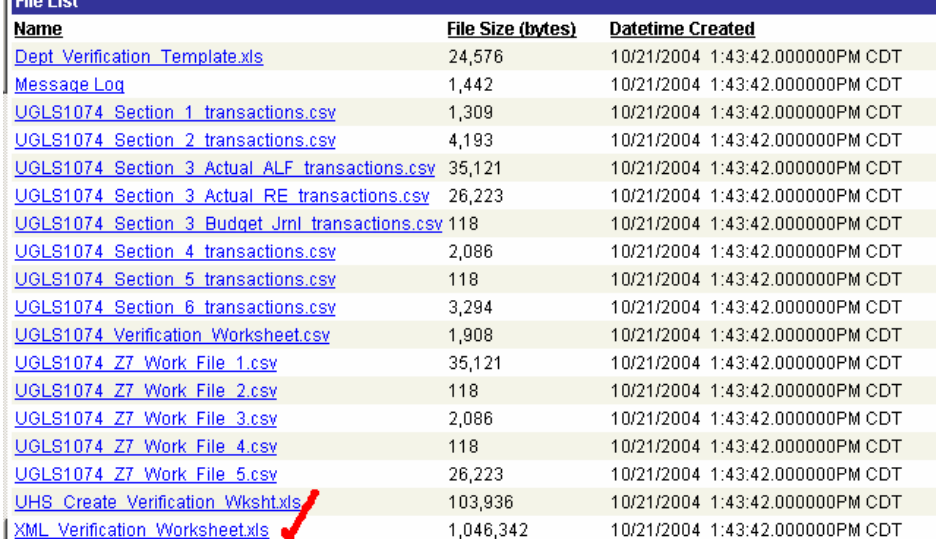

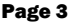

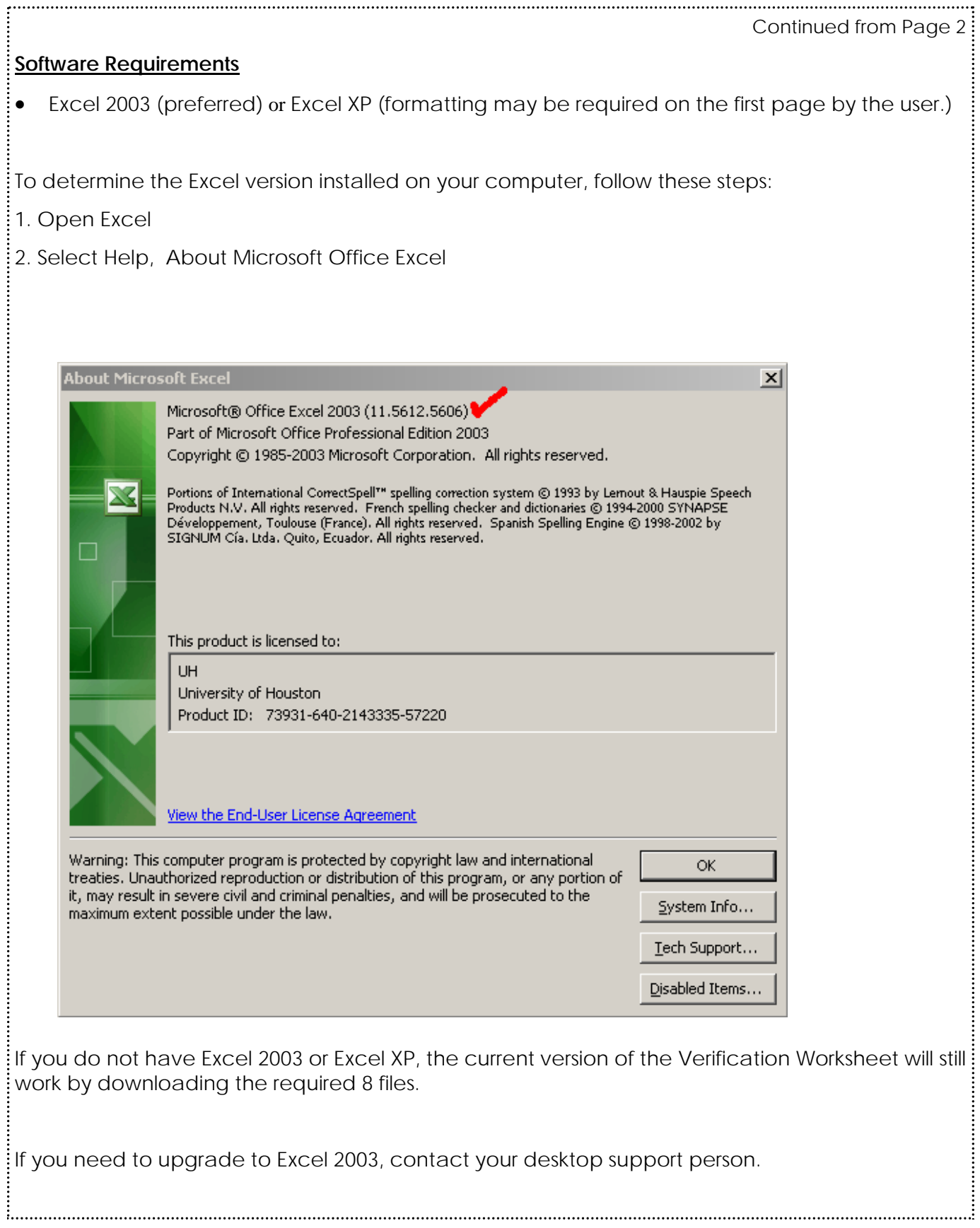

#### Continued from Page 3

#### **Format Enhancements**

Verification Worksheet Tab (Combined & Separate Worksheets)

Non-Project Cost Centers

- ♦ Current Budget Reference and Current Fiscal Year presentation.
- ♦ Current Month activity displayed in the Current Fiscal Year section.
- ♦ Speedtype displayed on separate worksheet header.
- ♦ Expenditures, Open Commitments and Soft Commitments broken out by Current Budget Reference and Prior Budget Reference in the Current Fiscal Year section.

Project/Grant Cost Centers

- ♦ Project to Date and Current Fiscal Year presentation.
- ♦ Current Month activity displayed in the Current Fiscal Year section.
- ♦ Speedtype displayed on separate worksheet header.

#### Supporting Detail Tabs

- ♦ Detail adjustment items roll up to separate and combined worksheets.
- ♦ Additional, blank rows are now placed at the bottom of each tab. These rows are shaded green, formatted, and can be used for additional adjustments. Users must populate cost center, Budget Reference, Account and Account Type to add these adjustments to the Verification Worksheet in the correct cost center and category.
- ♦ Column filters were added for sorting.

Questions: Call the Customer Service Center at 713-743-3988.

### **NOTE:**

Users can now use a search engine on the Survival Guide to find their information and there is also a Forms index section.

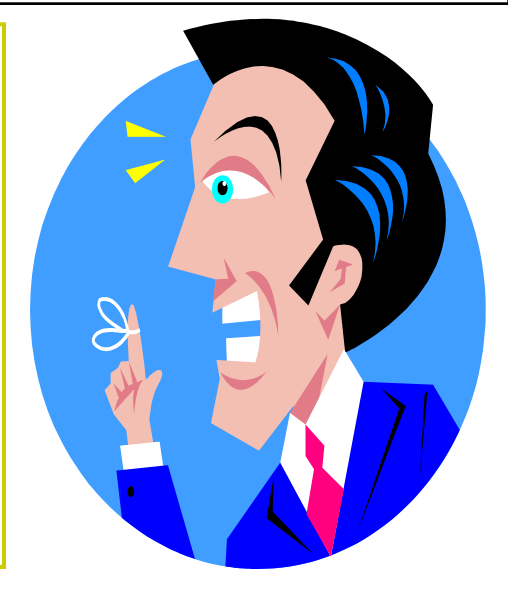

#### **Travel Credit Card Program**

The Travel Credit Card Program was established to provide more efficient and effective methods for handling travel expenses for the University. Accounts Payable (AP) administers three types of travel credit cards. **Department Travel Credit Card** can be used by the department to charge centrally billed travel expenses, such as airfare, hotel, rental car, and conference registrations. **Individual Travel Credit Card (Billed to Department or Billed to Individual)** can be used by the individual cardholder to charge business travel expenses permitted in accordance with MAPP, such as airfare, hotel, rental car, conference registration, travel meal, and travel incidentals. The following is a summary of the travel credit cards and their characteristics:

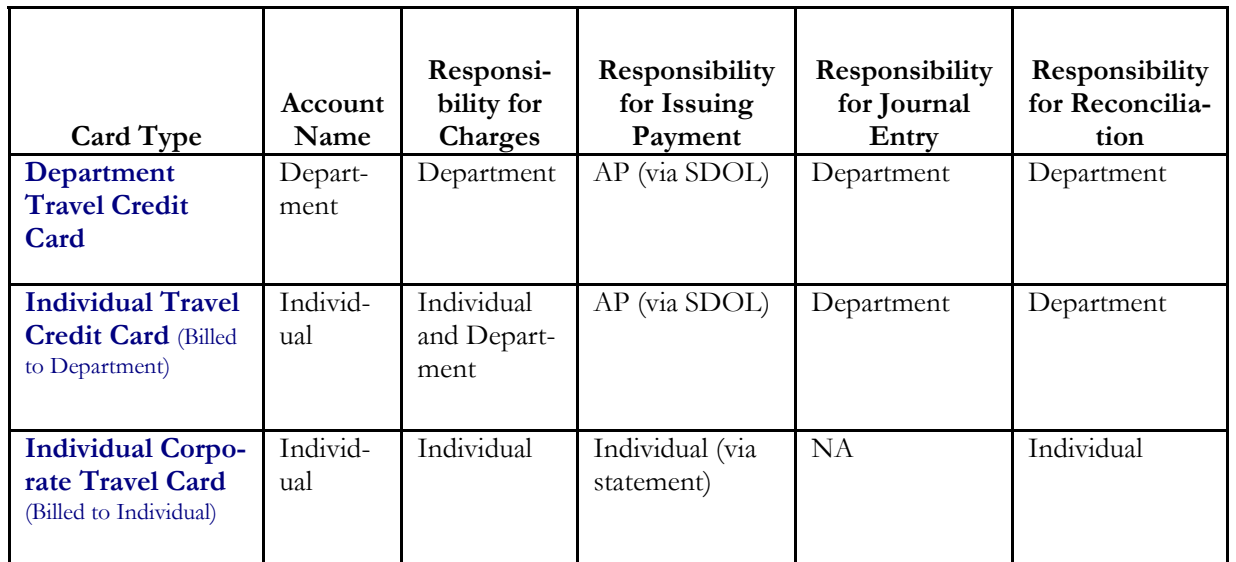

To obtain more information about the travel credit cards, visit our website at http://www.uh.edu/ finance/pages/AP\_Travel.htm

If you have any questions about this program, contact Samantha Yurus at 3-8721. If you have any questions about particular accounts, contact Priya Chityala at 3-8707 or Sandra Silva at 3-5883.

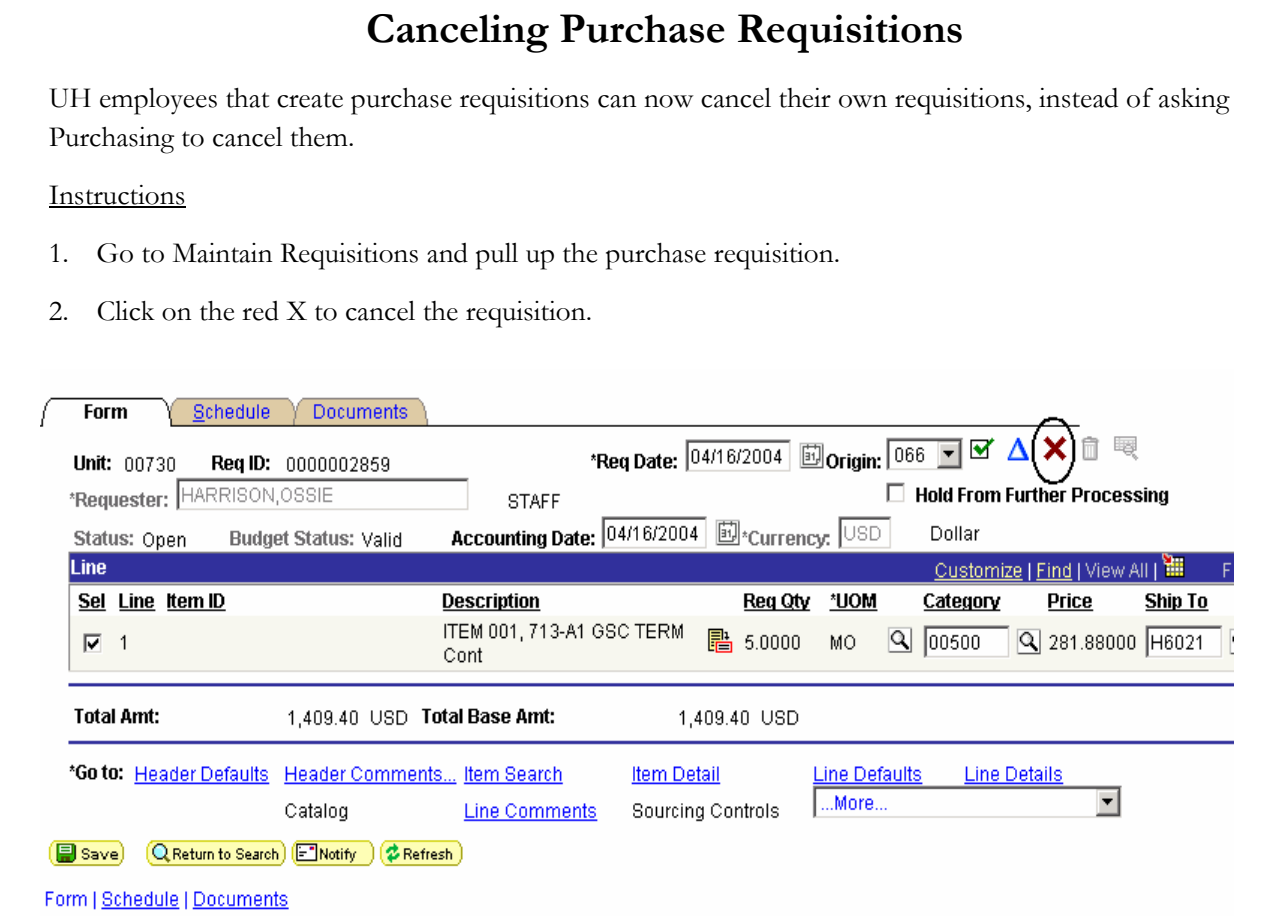

3. If the requisition was already budget checked, an overnight process will budget check the requisition again to restore the budget.

#### Ground Rules

- 1. You can only cancel a requisition that has not been turned into a PO. You will receive an error message if you attempt to cancel a requisition that is linked to a PO.
- 2. If you want to cancel a requisition that was already sent to Purchasing (but no PO has been created), you should notify Purchasing right away, so they don't spend time requesting bids from vendors for that requisition.

#### **Questions**

Call Alan Phillips at 713-743-5671 or Tony Carpenter at 713-743-5656 if you have any questions.

external products and the control of the control of the control of the control of the control of the control of the control of the control of the control of the control of the control of the control of the control of the c

**HUB VENDOR OF THE MONTH**

WHO:

TLS Graphics Inc

President and CEO: Gaylyn R. Wilson

Independent locally owned and operated for 25 years

#### WHAT:

We print stationary packages, newsletters, post cards, magazines…anything you need printed, we can do and we also offer on-site photography services.

Clients: University of Houston Clear Lake, Texas Council on Economic Education, Texas Chiropractic College, Sonnier Marketing, St Lukes Episcopal Hospital, Harris County, etc

HOW:

Orders can be placed:

Online www.tls-graphics.com

By phone; 713-946-0284 by fax; 713-946-0299

Contact Gaylyn Wilson at 832-250-8901 for a Company Brochure or Additional Information on our products and services.

ONE THING about our business that we would like to tell UH is that "We believe in quality in the process as well as the printing". "Making sure that you have a positive experience throughout every step of the printing process."

#### INTERESTING FACT ABOUT THE COMPANY:

Customer Service is our number 1 goal…to us you are not just a customer, you are a friend and we value the long-term relationships that we have built. Come join us and see what it is like to get printing from someone who cares about your reputation and making YOU look good!

Nisha @ Dimensional Solutions called on Friday and needed 5 Full Color Brochures printed for a trade show that she was going to on Sunday. Our team stayed late on Friday and came in on Saturday to get the job done! Gaylyn personally went to her office on Saturday afternoon to deliver the job! This is just 1 example of going the extra mile to make you look good!

For further information on this or other HUB vendors contact the University HUB Operations Department:

Dick Nill – (713) 743-5670

e-mail: **danill@central.uh.edu**

Sandra Webb – (713) 743-5662 e-mail: **sgwebb@central.uh.edu**

# **November 2004**

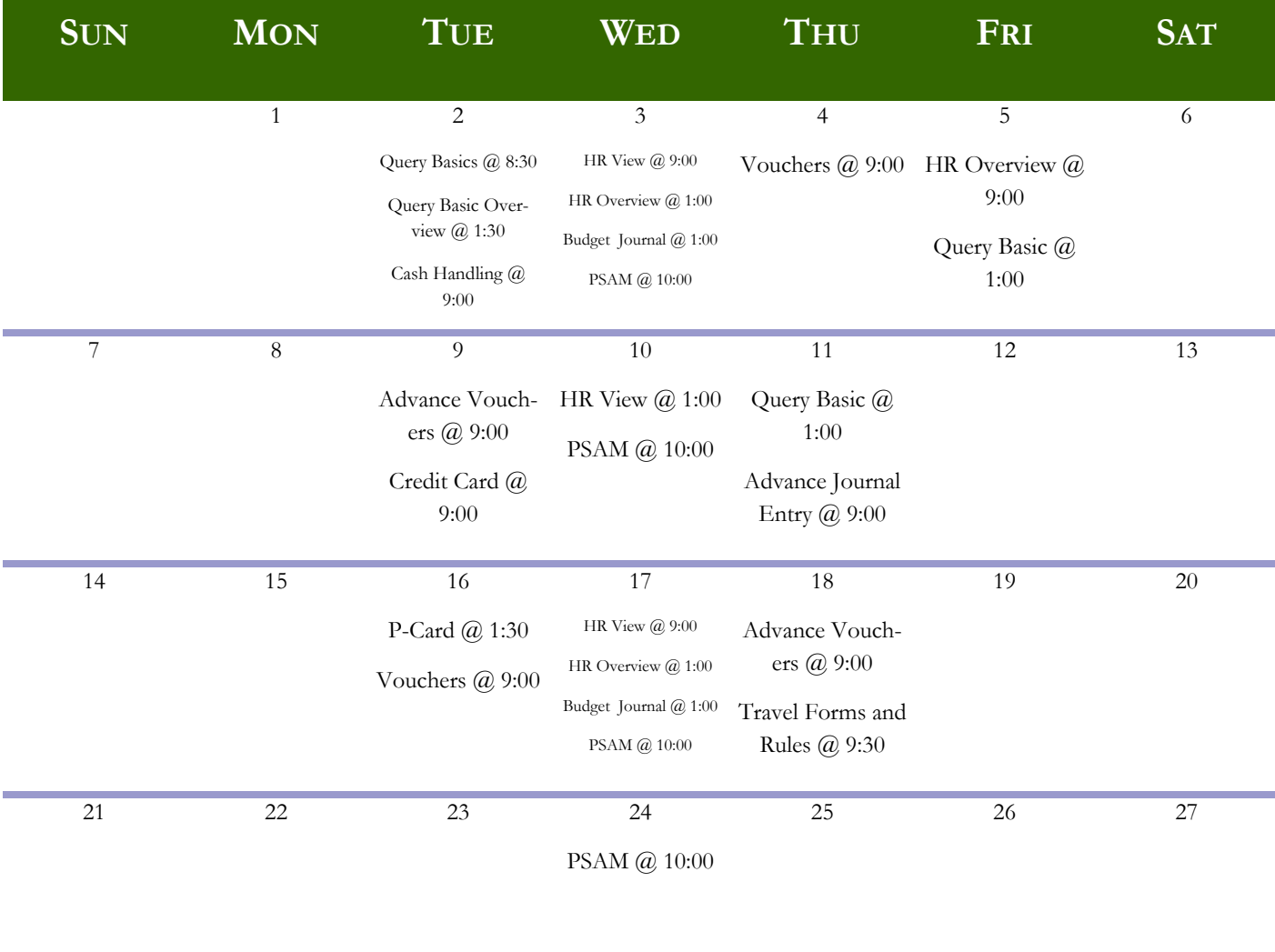

28 29 30

P-Card @ 1:30